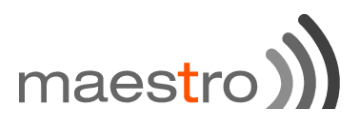

# **M100 CDMA** *plus*

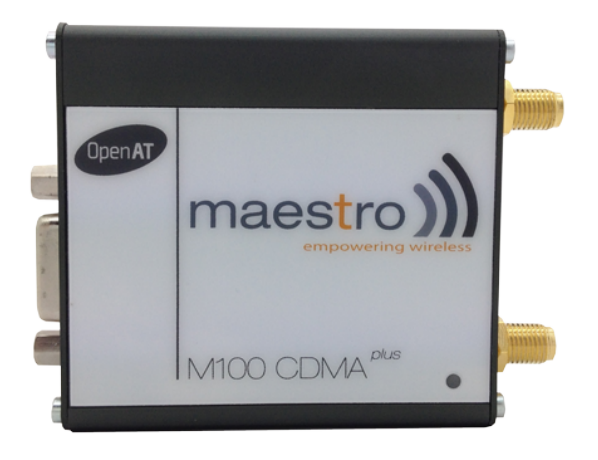

## Quick Start Guide

Version 1.4 Beta Firmware R7.52.0.A3 SmartPack\_097k\_SL3010T

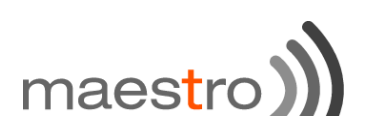

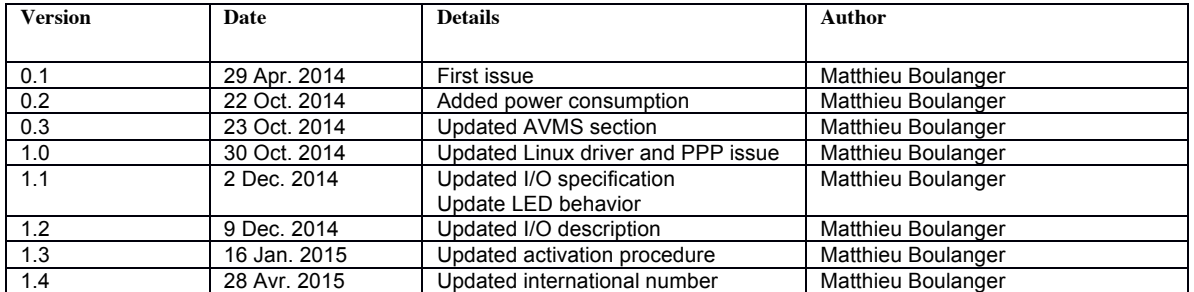

This manual is written without any warranty.

**Maestro Wireless Solutions Ltd.** reserves the right to modify or improve the product and its accessories which can also be withdrawn without prior notice.

Besides, our company stresses the fact that the performance of the product as well as accessories depends not only on the proper conditions of use, but also on the environment around the places of use.

**Maestro Wireless Solutions Ltd.** assumes no liability for damage incurred directly or indirectly from errors, omissions or discrepancies between the modem and the manual.

This software, solution or application is provided on an "as is" basis. No warranty whether expressed or implied is given by **Maestro Wireless Solutions Ltd.** in relation to this software, solution or application. User shall assume the entire risk of using or relying on this software, solution or application.

In no event will **Maestro Wireless Solutions Ltd.** be liable for any loss or damage including without limitation, indirect or consequential loss, damage, or any loss, damage whatsoever arising from loss of data or profit arising out of, or in connection with, the use of this software, application or solution.

Every effort is made to keep the software, application or solution up and running smoothly. However, **Maestro Wireless Solutions Ltd.** takes no responsibility for, and will not be liable for, the software, application or solution being temporarily unavailable due to technical issues beyond our control.

The above terms and conditions are subject to change without prior notice. The present use of this software, application or solution implies the user approves and understands all the above terms and conditions.

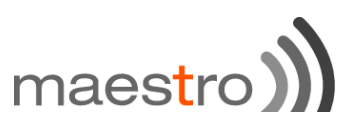

## **Contents**

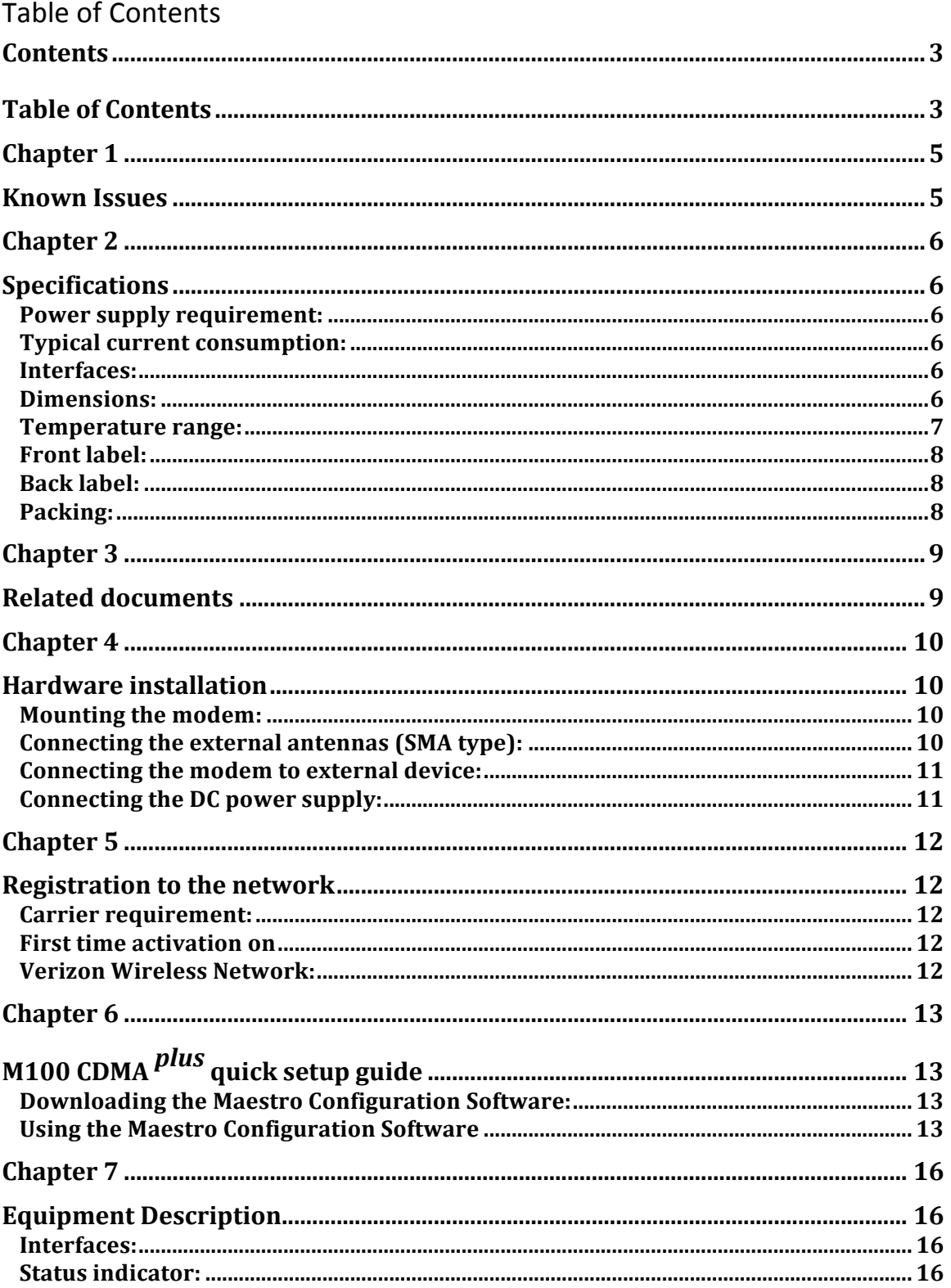

# maestro)

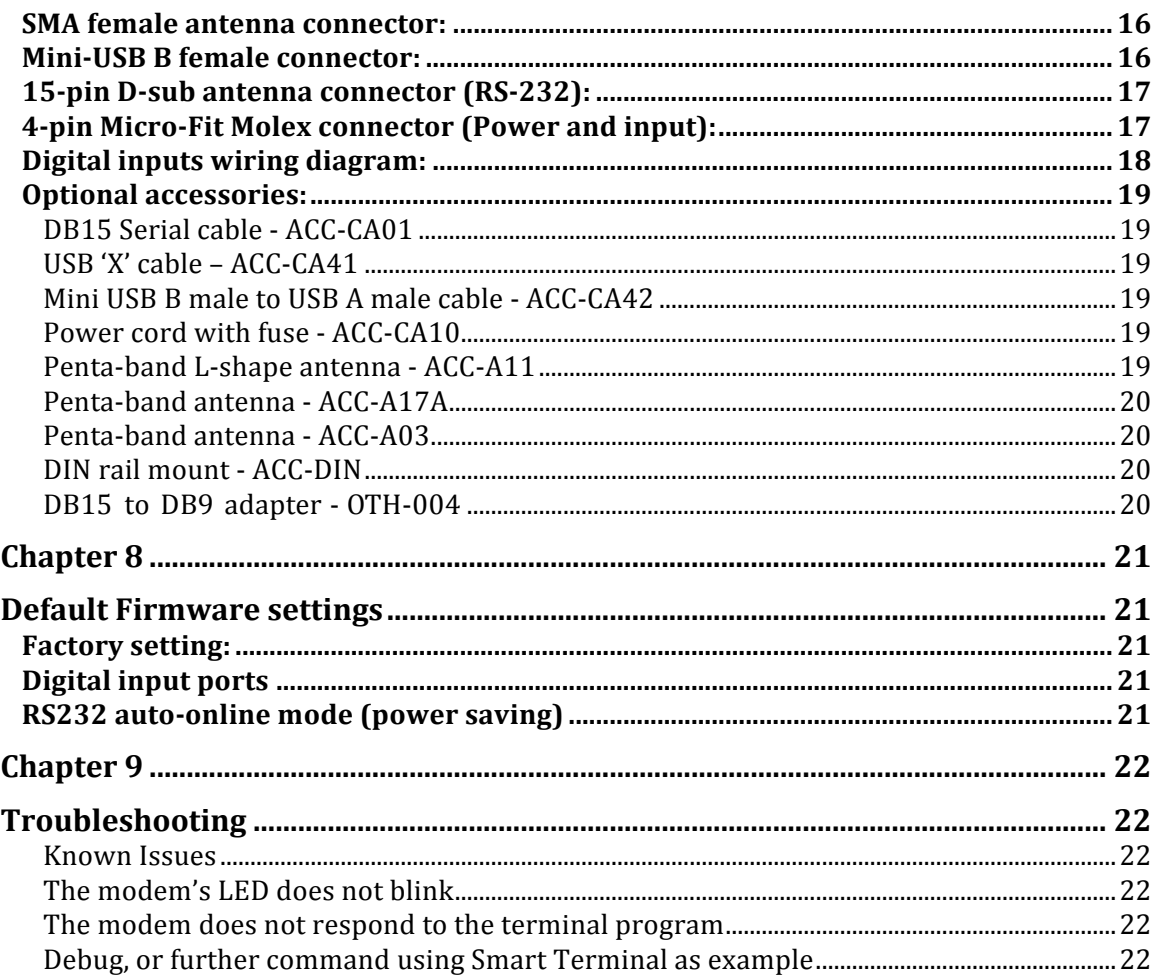

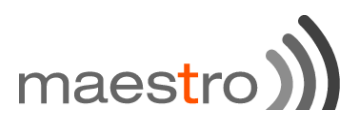

## Known Issues

**Beware of the difference between M100 2G, M100evo, M100 3G and M100 CDMA** *plus* **GPIO type on the 4-pin Micro-Fit connector.** 

Below known issues on **M100 CDMA** *plus* :

. DCD, DSR, DTR signals are not currently available on the serial port, firmware R7.53 will solve this issue and is planed for release by Sierra Wireless for 2015.

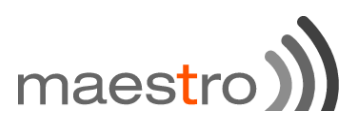

# **Specifications**

- Dual band CDMA 1XRTT 800/1900MHz
- M100 CDMA *plus* SKU is
- M100CDMAPLUS-V
- Memory size: 64Mbits Flash and 16Mbits RAM
- Support Data, SMS, and Fax<br>• AT command set (GSM 07.05
- AT command set (GSM 07.05, GSM 07.07 and Sierra Wireless proprietary)

#### **Power supply requirement:**

- Input voltage range: 5-32V
- Rated current: 650mA

### **Typical current consumption:**

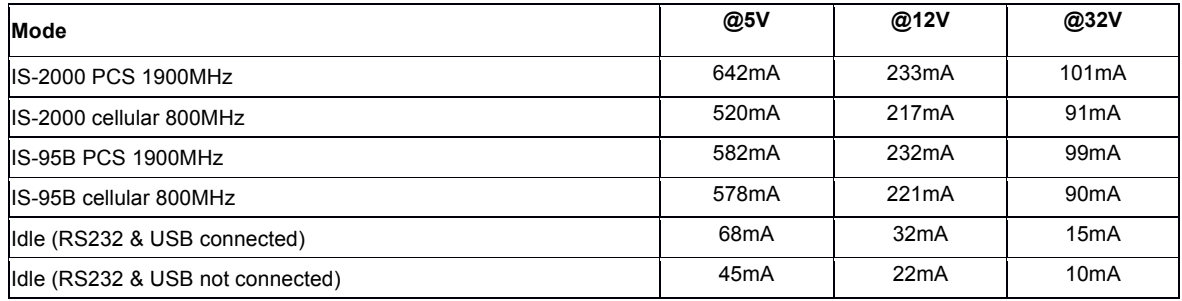

### **Interfaces:**

- 15 pin sub-D connector
- 4 pin power supply connector
- SMA Cellular antenna connector (50Ω)
- mini-USB Female port
- SMA GPS antenna connector (50Ω)

### **Dimensions:**

- Overall size: 74.3mm x 60mm x 21.7mm 2.47" x 2.36" x 0.86"
- Weight: 90g 0.2 lb

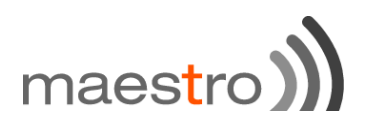

## **Temperature range:**

- Operating: -40°C to +85°C with relative humidity below 95%
- Storage: -40°C to +85°C

#### **CAUTION**

In accordance with the European directive EN60590, if the ambient temperature exceeds or might exceed 65°C, it is required that the installer:

- Avoid physical contact with the Maestro 100 3G when the temperature exceeds 65°C.
- Adds a marking on the assembly indicating that this part is hot (for example showing the *"symbol IEC 60417- 5041: Caution, hot surface*"; and/or having a wording similar to "*CAUTION - HOT SURFACE - DO NOT TOUCH*").

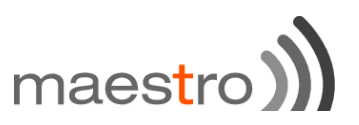

## **Front label:**

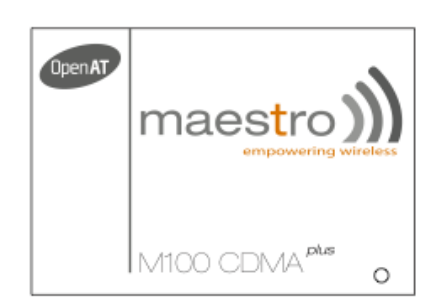

## **Back label:**

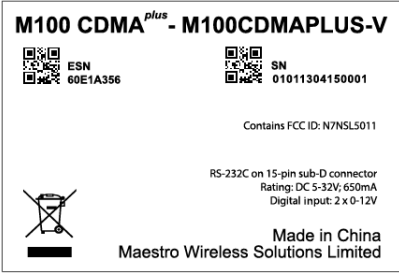

## **Packing:**

- Bulk carton box of 50 pieces
- Each M100 CDMA *plus* in single plastic bag without any accessories
- Overall size: 522mm x 212mm x 150mm
- Weight: 4.3kg

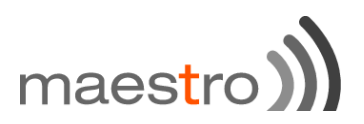

## Related documents

This document presents technical and hardware specifications of the M100 CDMA *plus* industrial modem. It covers a hardware installation, quick start guide, accessories listing, and troubleshooting details.

This document will not cover the embedded application details, neither the common 3GPP AT command list, for more information please refer to the following documentations available on our website:

- Maestro M100 Series SmartPack User manual version3 or higher, intelligent embedded application
- AirPrime SL3010T Product Technical Specification and Customer Design Guidelines Rev3.0 or higher
- AirPrime\_SL5011\_and\_SL3010T\_AT\_Commands\_Interface\_Guide\_Rev6\_0 or higher
- AT\_Command\_Interface\_Guide for Firmware 7.52.0.A3 or higher

Please download related documents on http://www.maestro-wireless.com/m100cdmaplus

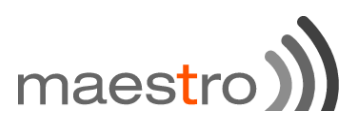

# Hardware installation

### **Mounting the modem:**

If delivered with the DIN clip accessory, detailed on page 22, use two M3 screws to mount the DIN clip on the back of the modem as shown on figure 1.

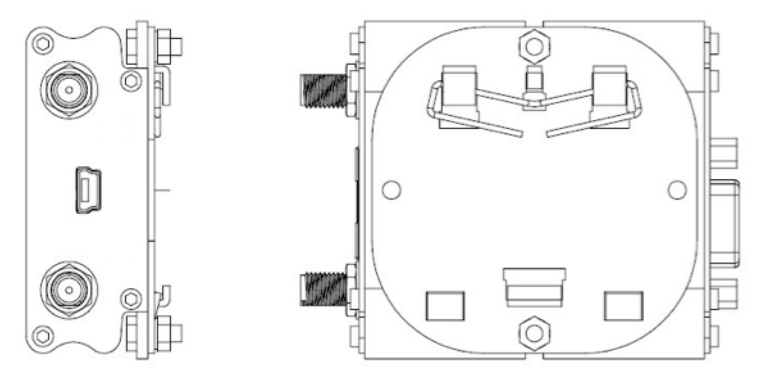

Figure 1: DIN clip mounted on M100 CDMA *plus*

### **Connecting the external antennas (SMA type):**

Connect both antennas with SMA male connector on the modem, make sure antennas are tightly secured. Select a CDMA antenna with the right CDMA frequency and an impedance of 50Ω; incorrect antenna will affect communication and even damage the modem. Select a GPS antenna with an impedance of 50Ω; incorrect antenna will affect GPS sensitivity and time to fix.

**Note**: Make sure to install CDMA and GPS antennas with an angle of at least 90° to avoid disturbance. Refer to the drawing on Figure 2 below.

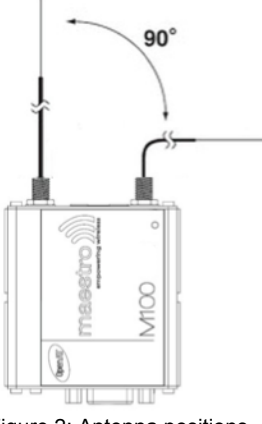

Figure 2: Antenna positions

**Note**: Respect a safety distance of at least 26.6cm to the antenna during the modem operation.

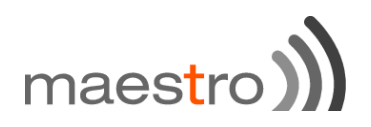

## **Connecting the modem to external device:**

Use Maestro standard DB15 to DB9 straight cable, detailed on page 21 or a common USB to mini-USB cable, to connect an external controller or a computer. Refer to chapter 7 for more details on some other cable option or adapter.

/!\ You will need driver to connect via USB. Please register on Maestro Wireless website to access technical<br>documentation and visit maestro M100CDMA<sup>plus</sup> webpage to download latest drivers.

**Note**: If the M100 CDMA *plus* is connected with another DCE device please use a cross cable.

## **Connecting the DC power supply:**

If delivered with the power cord accessory, detailed on page 20, use the open ending of the power cord to connect a DC supply. Refer to the following for power supply requirement:

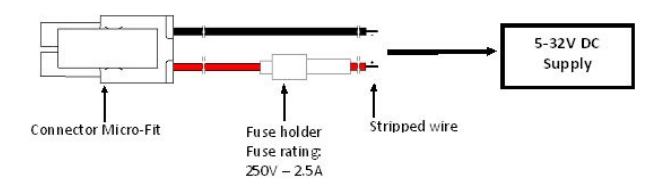

Figure 3: Power cord connection (ACC-CA10, not included in standard package)

**/!\ Failure to use a fuse while connecting your device to a power source will void the warranty and may damage the device.**

Plug the DC Molex connector of the power cord in the modem and it will turn on automatically. The status indicator led will light when power is applied. After few seconds it will blink slowly, meaning the modem is registered on the network.

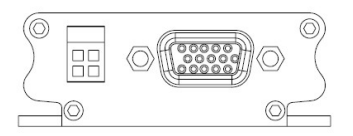

Figure 4: Side view showing power and serial connector

**Note:** Modem can also be powered and connected by USB only using the ACC-CA41 Maestro 'X' Cable as detailed on page 21.

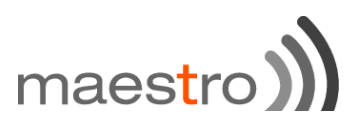

## Registration to the network

#### **Carrier requirement:**

Before the modem can be use, it is necessary to supply the Electronic Serial Number (ESN) of the modem to the carrier and set up an account on their network.

#### **First time activation on Verizon Wireless Network:**

The M100 CDMA *plus* will only work on the Verizon network. Prior to the first activation of the modem, make sure that a service plan has been secured with Verizon or a MVNO using their network.

To activate the modem, you need to type commands on the serial port (or USB port after installation of USB driver). A Terminal software is necessary. Maestro Configuration Software utility can be used using the "Terminal" tab of the tool (see Chapter 6 for installation and use of this tool).

Then, before starting the actual activation procedure, please check that the modem is powered up, the antenna is well fixed on the "Cellular" connector and signal strength is good with the AT command "AT+CSQ" (wait 20s after it is powered up to have a stable value). A good signal is a value >11 for the 1st parameter of the command result.

If signal is below 11, it is recommended to move the equipment to a better area.

When signal is good enough, check the registration status with the command AT+CREG? . The 2nd parameter should be 1 or 5 meaning that it is registered on the network and ready for operation. If it is not the case and if the signal strength is good, you might need to check the registration of your modem with the network operator.

The activation procedure on the Verizon network is triggered by the command < *ATD\*22899*; > the following messages will display:

OK

After several second you will see:

#### NO CARRIER

Then to check if the activation was successful, you can use the AT!ACTSTAT? Command. If !ACTSTAT is 1 the device is well activated on Verizon.

/!\ Note: If device is already registered to the network (+IPCONNECT=1,1) the !ACTSTAT command won't work.

Details of current serving network is given by the command AT!STATUS.

Current band: Cellular Sleep Current channel: 507 SID: 40 NID: 6 1xRoam: 64 HDRRoam: 0 Temp: 25 State: 200 Sys Mode: CDMA Pilot acquired Modem has registered

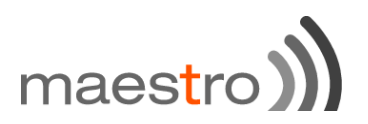

# M100 CDMA *plus* quick setup guide

#### **Compact & intelligent industrial modem :**

The M100 is the perfect solution for M2M applications facing tough environmental conditions and extended lifetime requirements. This compact and intelligent modem running Open AT ® Application Framework supports specific protocols and accessories specifically developed by Maestro to ease integration with industrial equipment such as electricity meters, programmable logic controllers, lifts and vending machines. The M100 is fully type approved in 2G, CDMA or 3G and ready for global deployment.

All M100 CDMA *plus* also features two digital inputs pins, a mini-USB connector and GPS feature.

#### **Downloading the Maestro Configuration Software:**

Start the web browser of your choice and download the Maestro Configuration Software at this address: http://software.maestro-wireless.com/maestro-configuration-software/setup.exe.

Please start the setup.exe application and follow instructions shown on screen. It will also create a shortcut on your desktop.

#### **Using the Maestro Configuration Software**

The window shown on Figure 5 on the following page will appear when the application starts, you need to enter your COM port settings and click "Connect" button. Default settings are 115200, 8 data 1 stop, parity none, detailed on page 23. The serial configuration settings will be saved upon connection. Details of Figure 5:

- 1. **Com port:** select the correct COM port to use. The box will auto-refresh on click. Selected COM port will be saved after connection.
- 2. **Serial configuration:** select the correct settings for the serial port, and click "Connect". Settings will be saved on connection. If modem reply to AT+VAFV command it will automatically switch the window to the "Modem Status" page and if it only reply to AT command the window will switch to "Terminal" page.
- 3. **Update your modem:** use this tool to upgrade your modem that handles both firmware and latest Maestro application.
- 4. **Diagnostics to contact support:** as stated please use this button to generate a report of all common AT command that will help us solve any issue you have with the modem easily.
- 5. **Auto-detect serial configuration:** will detect your modem serial configuration automatically, though it may take some time.

# maestro

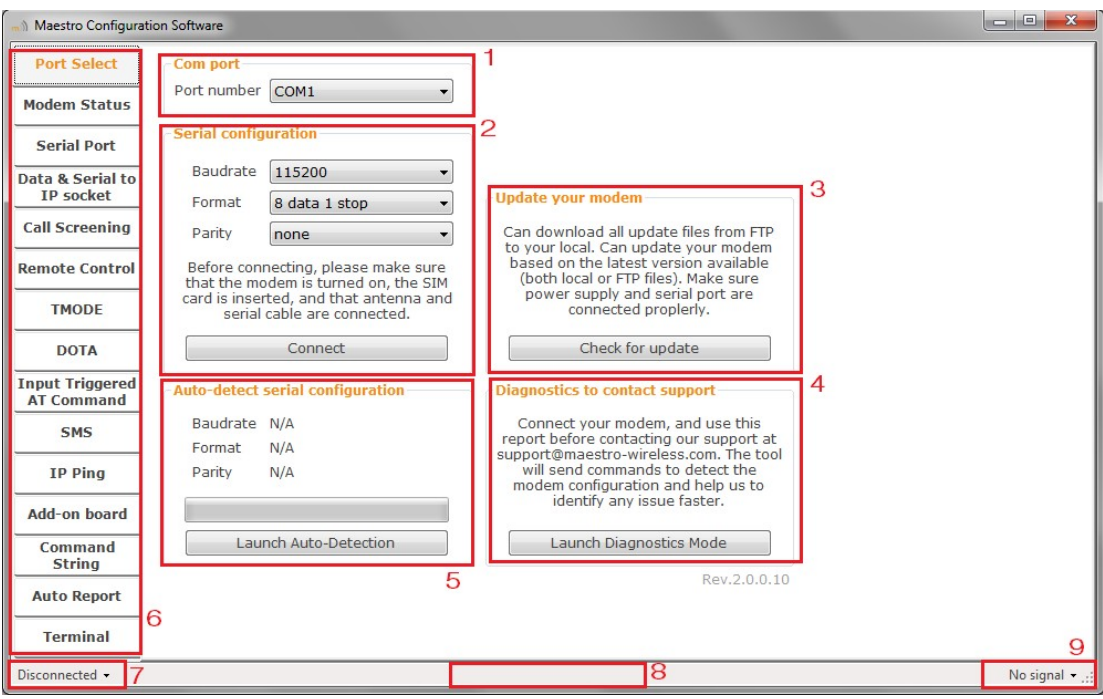

Figure 5: Start page – Maestro configuration software

- 6. **Menu tab page:** once connected menu will show ready for use and could do configuration of all modem features.
- 7. Quick connect/disconnect button.
- 8. **AT command sent status message:** will show the current AT command sent to the modem for a quick debug.
- 9. Quick signal strength overview, which can be deactivated.

#### Figure 6: Status page – Maestro Configuration software

Once connected, the interface will switch to the "Modem Status" page, see Figure 6, displays the reception signal strength (RSSI, refreshed every five seconds), your network name, as well as the revision number for the embedded application and firmware.

The Maestro Configuration Software add an easy to configure interface to all the SmartPack features, detailed as:

- Data & Serial to IP socket: auto TCP/UDP, IP packet settings, ...
- Call screening,
- Remote control: Both SMS and TCP terminal, and dynamic DNS,
- TMODE,
- DOTA,
- SMS: for both reading and sending in Text mode, and auto PIN,
- IP Ping,
- Command String, scripting language
- GPS.

The last and not least page of the Maestro Configuration Software is the Terminal, which is a Windows HyperTerminal replacement with log, quick command features, see Figure 7.

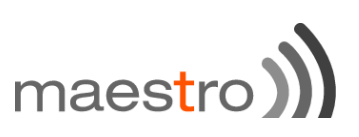

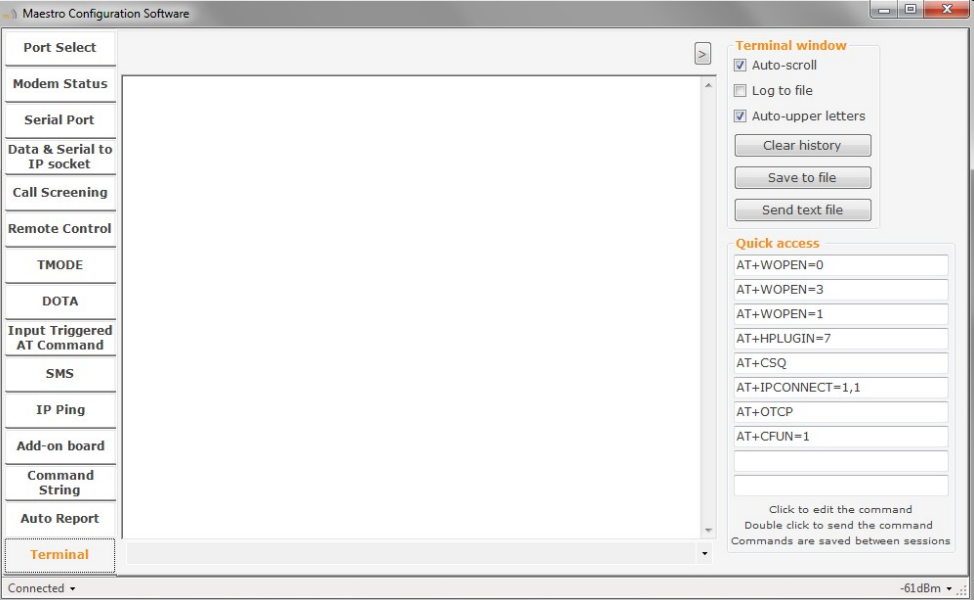

Figure 7: Terminal page – Maestro Configuration Software

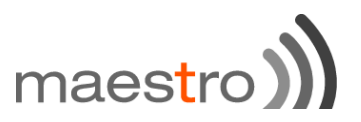

# Equipment Description

## **Interfaces:**

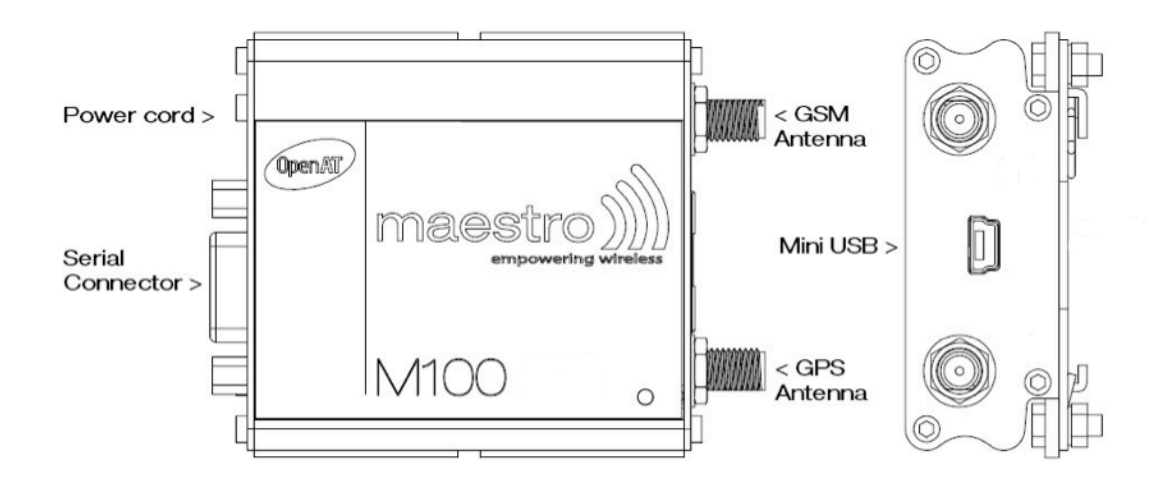

## **Status indicator:**

The LED will indicate status of the modem:

/!\ LED will not light up when the unit will be powered, it will only blink once the antenna is attached and connected to the Verizon CDMA network

• Blinking: Verizon CDMA network is available

### **SMA female antenna connector:**

- CDMA SMA female connector: fits dual band 800/1900 MHz antenna with impedance of 50Ω.
- GPS SMA antenna female connector: fits active or passive GPS antenna with impedance of 50Ω.

**Note**: Make sure to install CDMA and GPS antennas with an angle of at least 90o to avoid disturbance.

## **Mini-USB B female connector:**

USB port is used for data communication and configuration; driver package is available for Windows XP, 7, Android and Linux. Please make sure you install the driver package *(File: USBDriv*e*rInstallerV3841.exe)* before plugging the device in. If you already plug it in, please reinstall the driver using those from the package, and plug your unit back.

USB will enable and emulate a Device, a Network Adapter and multiple COM Port on computer to access:

- CNS port
- DM port
- NMEA port
- and AT command port

# maestro

## **15-pin D-sub antenna connector (RS-232):**

This connector provides serial link and to the modem.

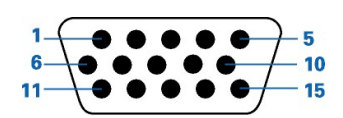

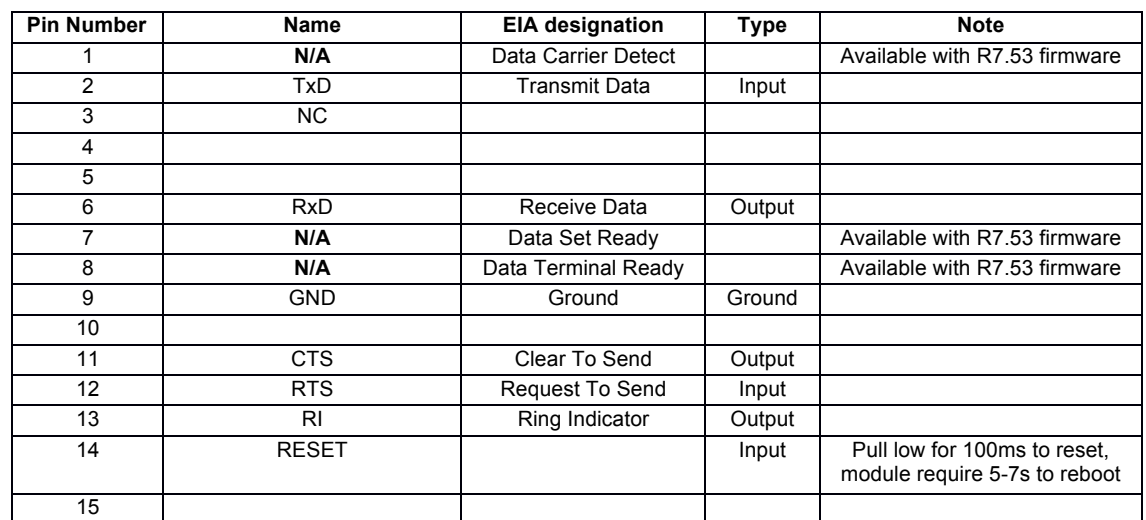

## **4-pin Micro-Fit Molex connector (Power and input):**

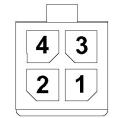

Figure 8: Pin Assignment of 4-pin connector

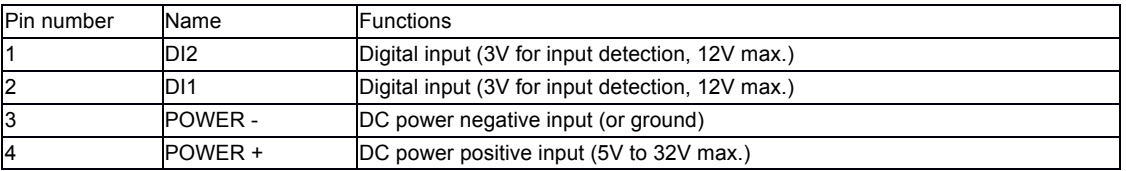

The 4-pin Micro-Fit Molex connector comes with only the power supply connector by default. If you need to add wires for to use the input/output pin please use a Female Terminal 43030 from Molex, we recommend using 20-24AWG wire.

# maestro

## **Digital inputs wiring diagram:**

Example of DI1 used as input to sense a switch:

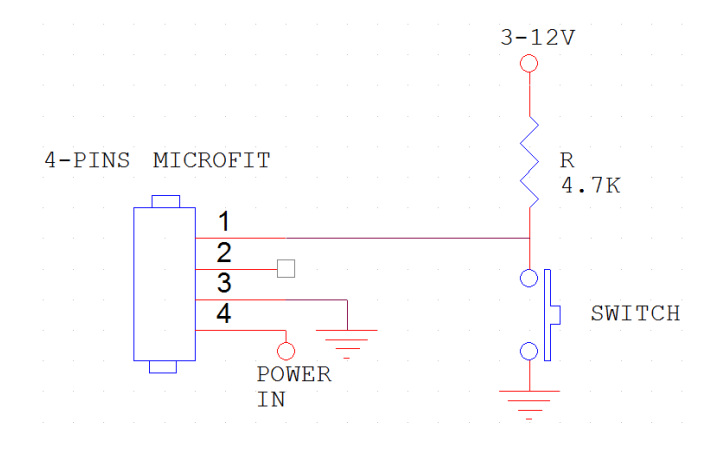

- Output needs to be open when using as an input.
- Input is high when voltage is over 3V and low when voltage is below 0.5V.

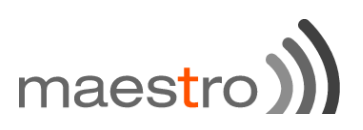

## **Optional accessories:**

You may contact your sales agent for the following optional accessories:

#### **DB15 Serial cable - ACC-CA01**

- Direct connection with standard 9-pin RS-232 port (DTE)
- Shielded cable
- Cable length 1.1m (w/ connector)

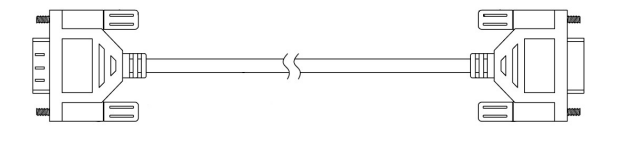

#### **USB 'X' cable – ACC-CA41**

- Direct connection with standard USB for power and data channels
- Shielded cabled
- Cable length 50cm
- Make sure the current given to the USB connectors from computer is sufficient, especially while in 3G communication
- Using USB 'X' Cable may alter performance of the M100 3G if used in very poor area or with too low power supplied

#### **Mini USB B male to USB A male cable - ACC-CA42**

• Lenght : 1500 +/- 30mm

#### **Power cord with fuse - ACC-CA10**

- 4-pin Micro-Fit connector
- 1m AWG20 cables with stripped wire end
- 2.5A glass fuse with plastic holder

#### **Penta-band L-shape antenna - ACC-A11**

- Frequency bands: 850/900/1800/1900/2100MHz
	- Antenna Gain
- 2.0 ± 0.7dBi @ 880MHz
- 1.0 ± 0.7dBi @ 1990MHz
- Polarization: linear

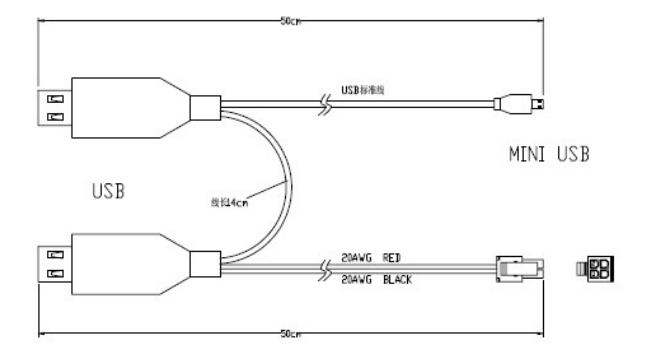

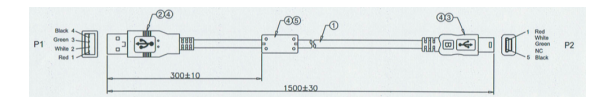

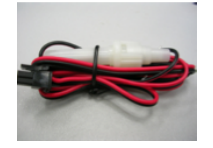

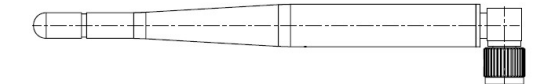

# maestro

#### **Penta-band antenna - ACC-A17A**

- Frequency bands: 850/900/1800/1900/2100MHz
- Gain +1dBi Antenna Gain
- 1.0 ± 0.7 dBi @ 824~960MHz
- 0.5 ± 0.7 dBi @ 1710~2170MHz
- Polarization Linear
- Cable length 1m (w/ connector)

#### **Penta-band antenna - ACC-A03**

- Frequency bands: 1575.42MHz
- Gain: 26dB
- 46.5 x 46.5 x 12.5 mm
- Mounting: magnetic base
- **Material ABS**
- Polarization Linear
- Cable length 3m RG-174/U

#### **Switching Power Adaptor Industrial grade 1.25 A (with NEMA 2 Pins plug cable - USA) – ACC-PS09**

- Size: L115mm\*W34mm\*H30mm
- Voltage Input: AC 100-240V 0.6A 50/60Hz
- Voltage Output: DC 12V 1.25A
- Standard: UL 60950/CUL/FCC/GS EN60950/ EN55022

#### **DIN rail mount - ACC-DIN**

- SPCC steel
- Thickness: 1.2mm

#### **DB15 to DB9 adapter - OTH-004**

- Plastic molded with screws
- Length: 36mm (w/ connector)

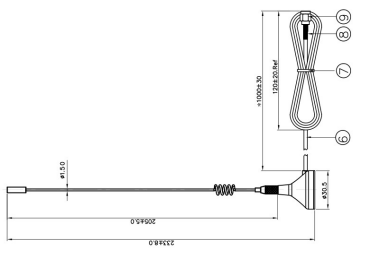

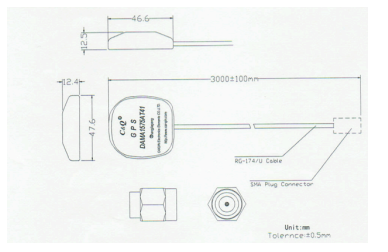

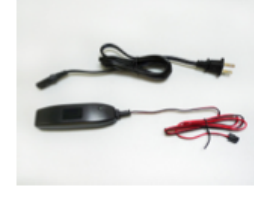

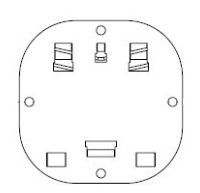

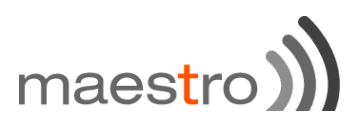

# Default Firmware settings

## **Factory setting:**

The modem has the following factory settings. Please refer to the AT command document for the meaning of each setting.

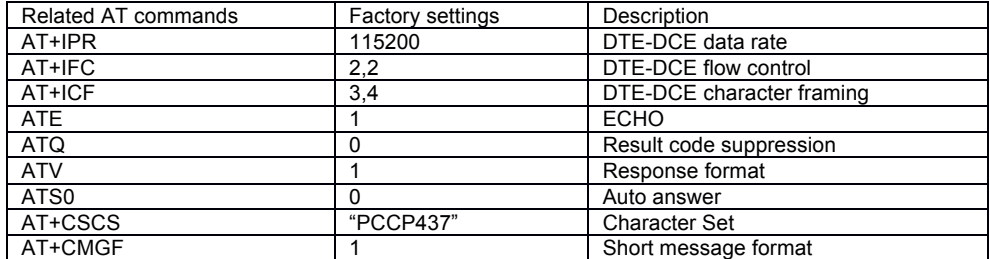

## **Digital input ports**

**/!\ Important notice:** This section concern only OpenAT developer that will need to control GPIOs from their application, else the Maestro SmartPack will control GPIOs through SmartPack AT commands.

Inputs are mapped in OpenAT to: **GPIO1** for DI1, **GPIO3** for DI2.

To setup DI1 as an input, type **AT+WIOM=1,"GPIO1",0** on the serial port. Then to read the status of the input, type **AT+WIOR="GPIO1"**. *+WIOR: 1* means input is below 0.5V while *+WIOR: 0* means a positive voltage of more than 3V. Higher voltage than 12V will damage the unit.

## **RS232 auto-online mode (power saving)**

When on auto-online mode, the RS-232 transceiver will shut down most of its hardware, to save power, if it does not detect a valid input for more than 100µs. The RS-232 transceiver will wake up when valid input is detected again. By default, auto-online mode is not active. To activate it, issue **AT+WIOM=1,"GPIO2",1,1"** followed by **AT+WIOM=4**. This setting needs to be set once, and will be saved in memory.

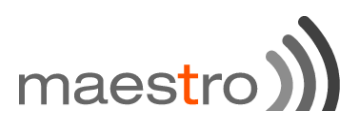

# Troubleshooting

#### **Known Issues**

- When connection is active (+IPCONNECT=1,1) the AT! Commands are not working. (AT!ACTSTAT?, AT!STATUS, etc...)
- DSR, DCD, DTR are not supported yet.<br>• When sending SMS to international num
- When sending SMS to international number the + is not handle properly, please use number with 00 instead.

#### **The modem's LED does not blink**

- Check if the antenna is well connected to the device.
- Check if the modem has been registered on the network (Chapter 7 of this user manual)
- Check if the external power has been properly connected to the modem
- Check if the network coverage is available
- Make sure that the CTS and DTR pins of the serial port are not connected together

#### **The modem does not respond to the terminal program**

- Check if the RS-232 cable has been properly connected
- Check if your program has proper settings. Factory setting of the modem is:
	- o 115200 bps
	- o 8 data bits
	- o No parity bit
	- o 1 stop bit

#### **Debug, or further command using Smart Terminal as example**

• First, you can find our Hyper Terminal substitute at the following address: http://www.maestro-wireless.com/ smart-terminal. Then follow the steps:

- Open the software, you can find the shortcut on your desktop, or access it by the Start menu > All Programs > Maestro Wireless Solutions > Smart Terminal.
- Once open you will have to select the good serial port configuration (By default: COM1, 115200, 8 data 1 stop, none, with hardware flow control)
- - opened box:

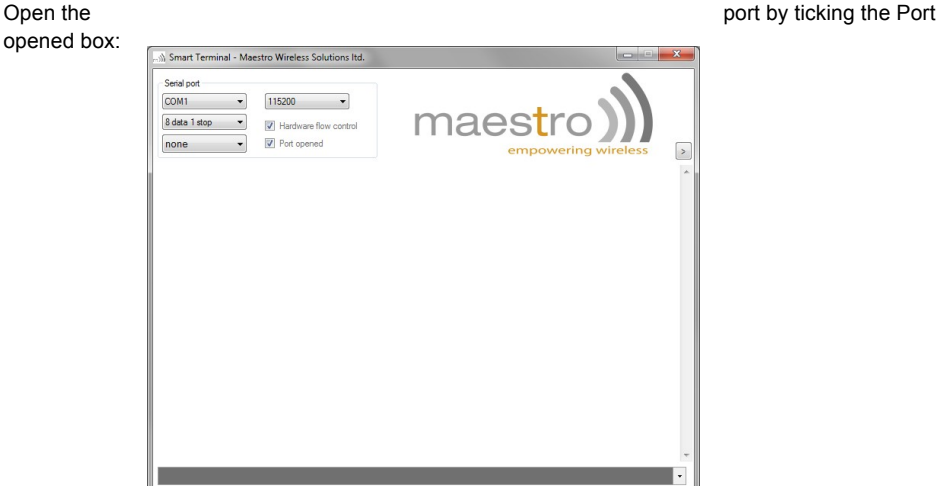

•

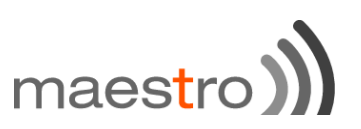

Then you can type command like "AT" and check the "OK" response from the modem.

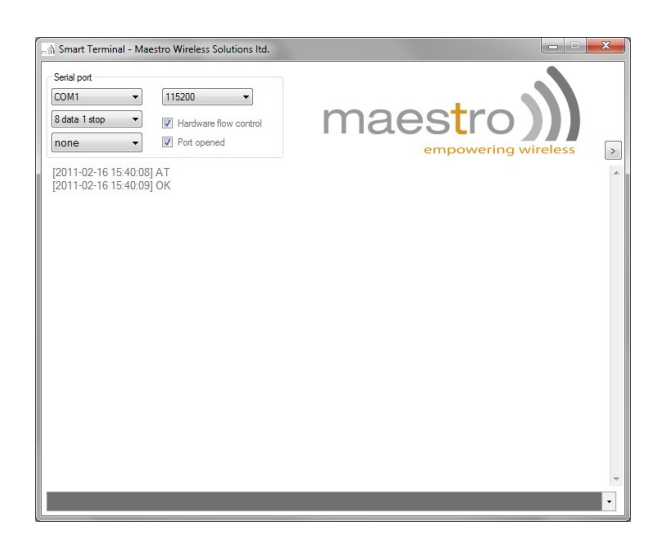

#### **Basic operations**

Followings are examples of some AT commands. Please refer to the AT command document for a full description. **Note:**  Issue AT+CMEE=1 to have extended error code (+CME ERROR)\

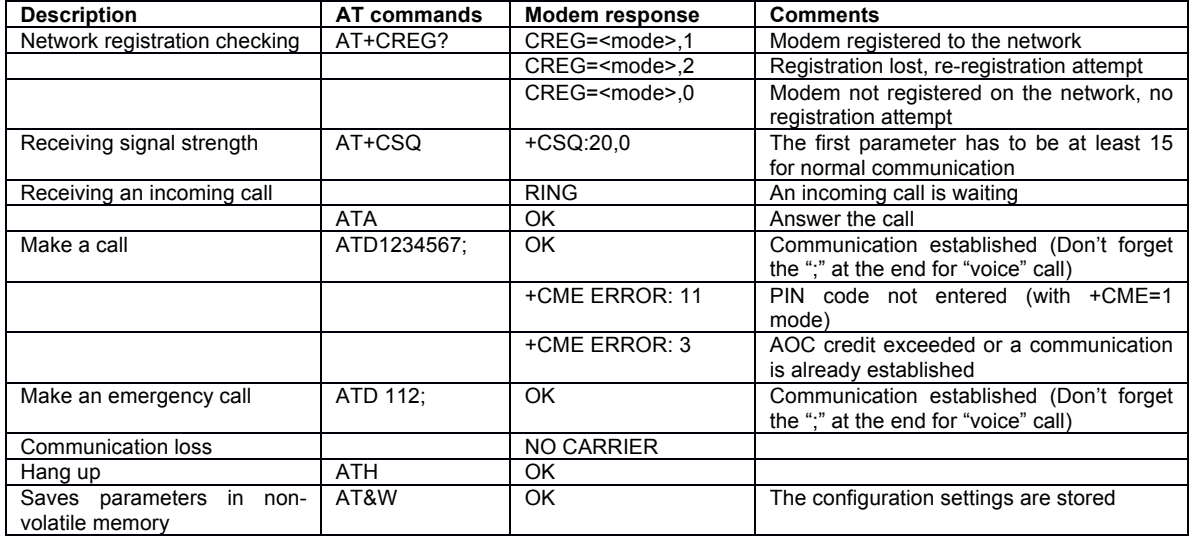

#### **Failsafe factory reinstall using USB Binary Update Tool**

In case your modem firmware is crash or can't be flash via Serial port, Maestro Wireless can provide a binary update tool using USB, please contact support@maestro-wireless.com to receive those files.

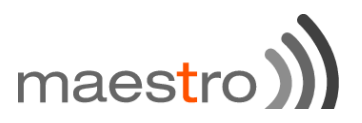